In questo articolo viene descritta la differenza tra "solidi non manifold" e "solidi aperti".

## **Differenze**

La tecnologia *non manifold* è una delle migliori caratteristiche di **thinkdesign** in quanto consente di applicare lavorazioni solide a oggetti non definiti nel mondo reale. I solidi aperti rappresentano un esempio di questa situazione.

Nell'articolo Solidi aperti è stato messo in evidenza che un solido aperto è un rivestimento composto da superfici adiacenti che ha lo stesso comportamento di un solido, eccezion fatta per gli spigoli scollegati.

Si ha un solido non manifold quando esiste almeno uno spigolo in corrispondenza del quale si uniscono due facce (solo due). Si tratta di una situazione più generica rispetto ai solidi aperti.

- I solidi aperti sono sempre non manifold.
- I solidi non manifold sono sempre solidi aperti. In linea generale, questo tipo di solidi può prevedere un maggior numero di possibili situazioni.

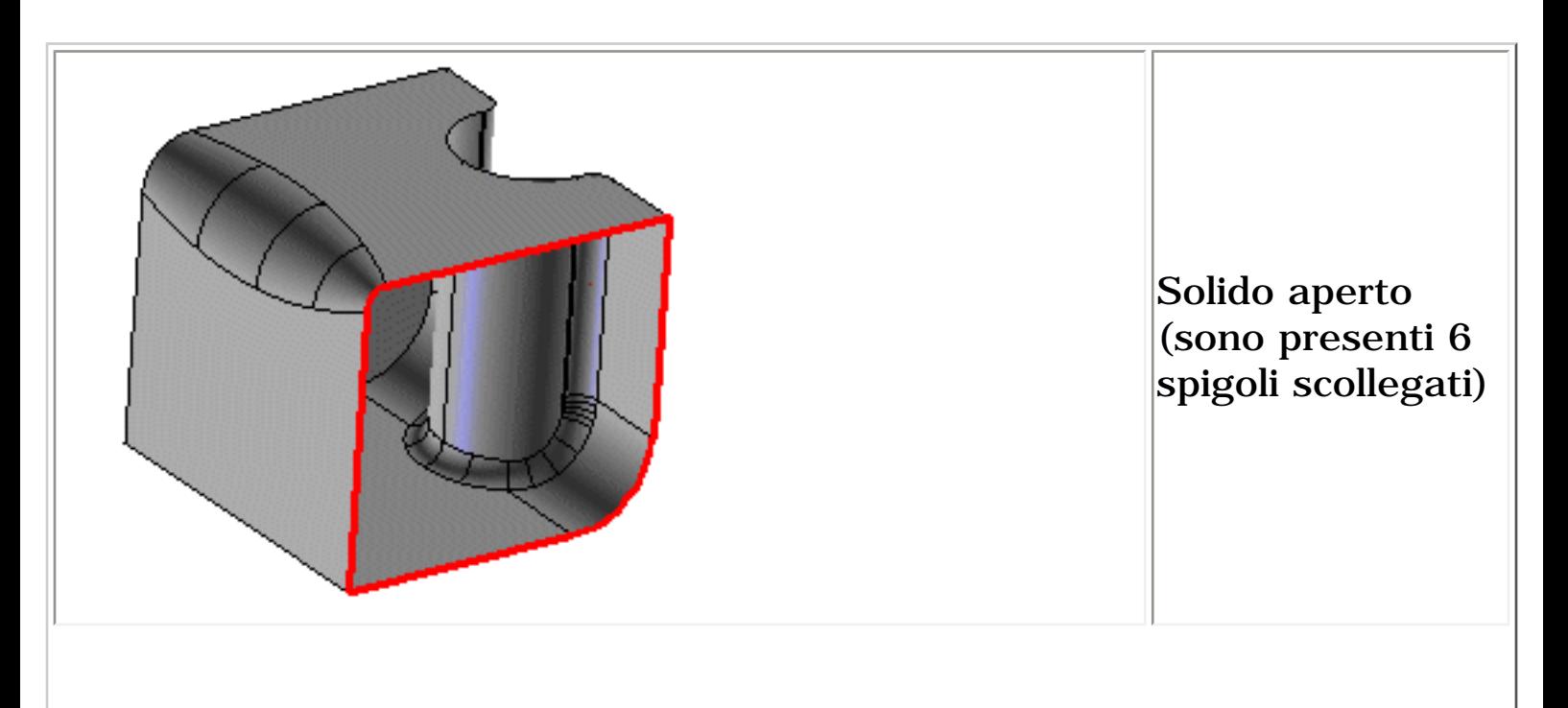

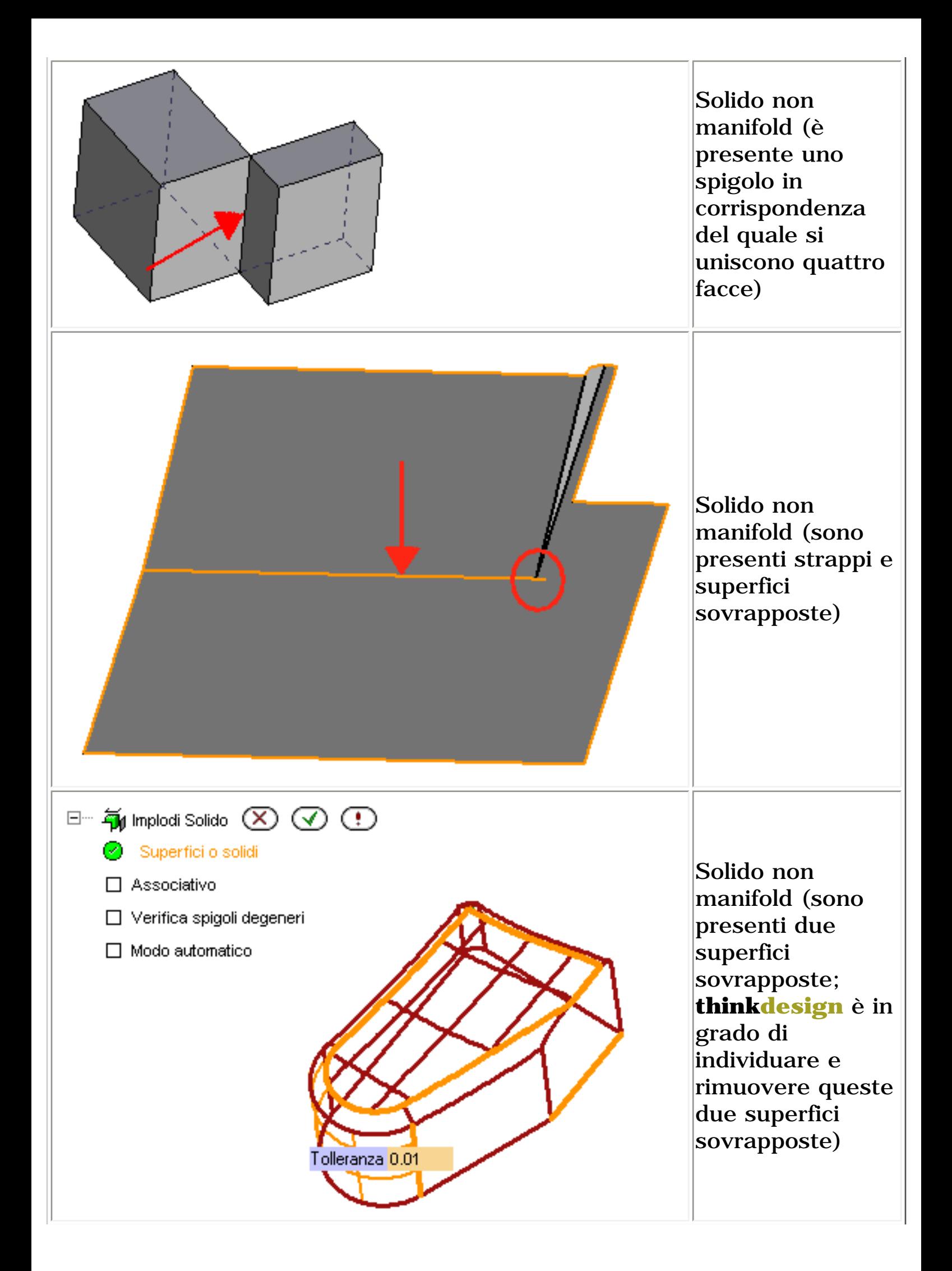

Il messaggio "Non manifold" visualizzato durante la creazione di un solido in base a superfici oppure durante l'applicazione di una lavorazione a un oggetto manifold in genere indica che la topologia non viene rispettata. I casi più comuni sono rappresentati da un numero non reale di spigoli su tali oggetti oppure da una superficie completamente o parzialmente sovrapposta a un'altra.

Durante la creazione di un solido in base a superfici, viene visualizzato un messaggio che consente all'utente di verificare se il solido è aperto (indicandone anche i punti in cui è aperto) oppure se contiene facce non manifold.

## **Esempio**

L'esempio illustrato di seguito utilizza una serie di superfici pre-esistenti.

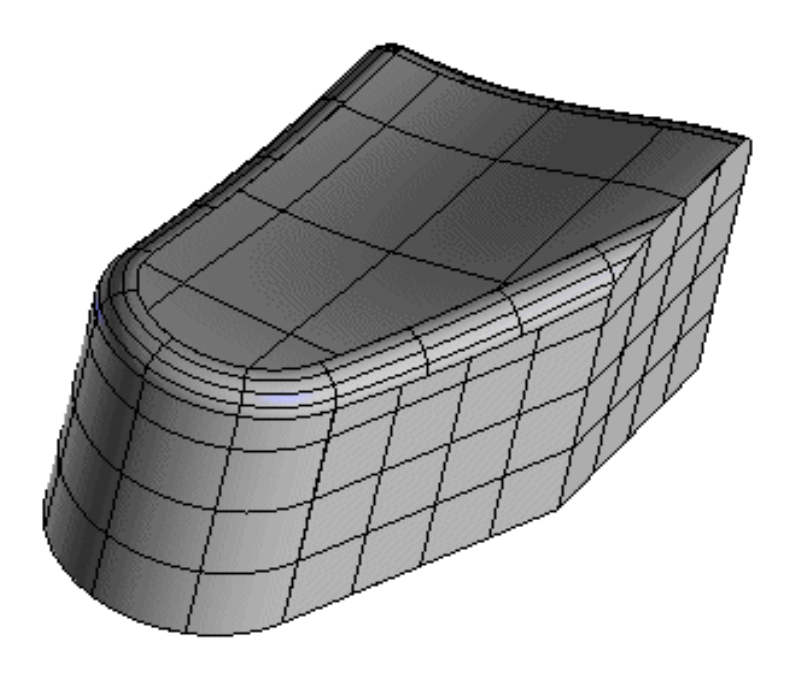

La creazione di un solido con il comando **Implodi solido** consente di ottenere un solido "non chiuso", ovvero non manifold. È possibile evidenziare gli spigoli scollegati.

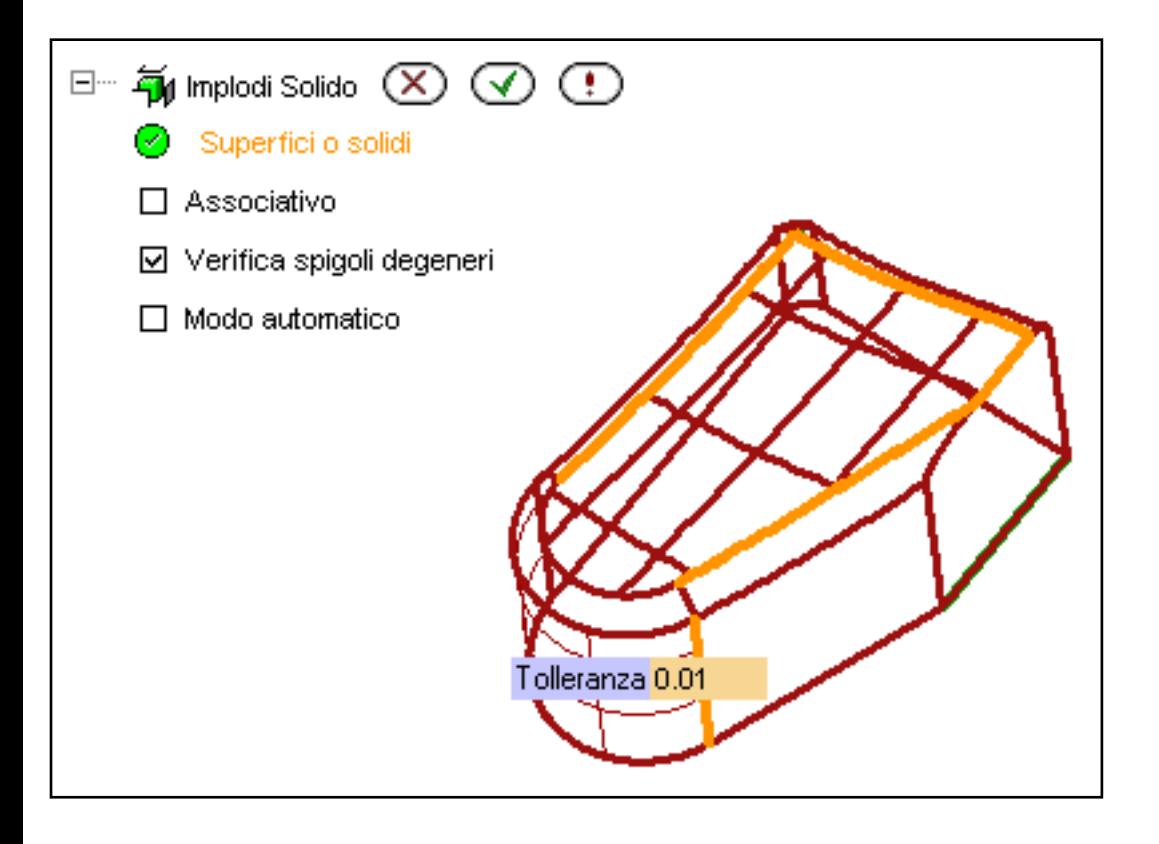

Ciò significa che per qualche ragione devono esistere spigoli degeneri, ovvero spigoli che condividono più di due facce creando una situazione di tipo "non manifold". È possibile individuare facilmente questi spigoli (vedere nel manuale il **[Posizionamento di spigoli aperti \(non](http://thinkcare.think3.com/thinkcare/Help70/italian/HOT_TOPICS/35/locating%20open%20edges.htm) [collegati\)](http://thinkcare.think3.com/thinkcare/Help70/italian/HOT_TOPICS/35/locating%20open%20edges.htm)**).

Per i casi più complessi sono disponibili tutti gli strumenti di gestione delle superfici necessari per correggere questa situazione mediante la modifica delle superfici errate (ad esempio, aggiustamento, rigenerazione, continuità posizionale, ecc.). Nella maggior parte dei casi questo tipo di problemi è dovuto a una bassa qualità della conversione da altre applicazioni CAD oppure a errori di modellazione delle superfici (ad esempio, in caso di creazione di un numero eccessivo di superfici e dalla mancata eliminazione delle superfici inutili).

Per ulteriori informazioni ed esempi reali, consultare gli articoli disponibili nel Knowledge Base (manuale in rete).